DIPLOMADO DE PROFUNDIZACION CISCO CCNP PRUEBA DE HABILIDADES PRACTICAS

CARLOS ALBERTO GÓMEZ VERGARA

UNIVERSIDAD NACIONAL ABIERTA Y A DISTANCIA ESCUELA DE CIENCIAS BASICAS, TECNOLOGIA E INGENIERIA INGENIERIA DE TELECOMUNICACIONES SANTA MARTA 2019

DIPLOMADO DE PROFUNDIZACION CISCO CCNP PRUEBA DE HABILIDADES PRACTICAS

CARLOS ALBERTO GÓMEZ VERGARA

Diplomado de opción de grado presentado para optar el título de INGENIERO DE TELECOMUNICACIONES

DIRECTOR: MSc. GERARDO GRANADOS ACUÑA

UNIVERSIDAD NACIONAL ABIERTA Y A DISTANCIA ESCUELA DE CIENCIAS BASICAS, TECNOLOGIA E INGENIERIA INGENIERIA DE TELECOMUNICACIONES SANTA MARTA 2019

# **NOTA DE ACEPTACIÓN**

Presidente del Jurado

**Jurado** 

**Jurado** 

Santa Marta, 25 de julio de 2019

### **AGRADECIMIENTOS**

En primer lugar, agradezco a Dios por darme la vida y luego por darme la oportunidad de lograr todas las metas que me trazo en ella, y una de esas metas es lograr mi sueño graduándome como Ingeniero de Telecomunicaciones, para poder montar mi empresa y salir adelante.

En segundo lugar, agradezco a mi familia, esposa e hijo, por apoyarme y comprenderme en todos los momentos de sacrificio y estudio, en donde ellos me dieron siempre la fortaleza para luchar y seguir adelante con esta gran meta.

Por último, quiero dar las gracias a todo el equipo de tutores de la UNAD que interactuaron conmigo permitiéndome crecer profesionalmente a partir del conocimiento socializado de su parte, igualmente doy gracias a todos los compañeros con quienes interactué en la plataforma a lo largo de este trayecto, quienes también formaron parte de este equipo de estudio en los entornos colaborativos y entornos prácticos del CAMPUS, con los cuales construimos conocimiento a partir de las herramientas brindadas por la universidad.

# **CONTENIDO**

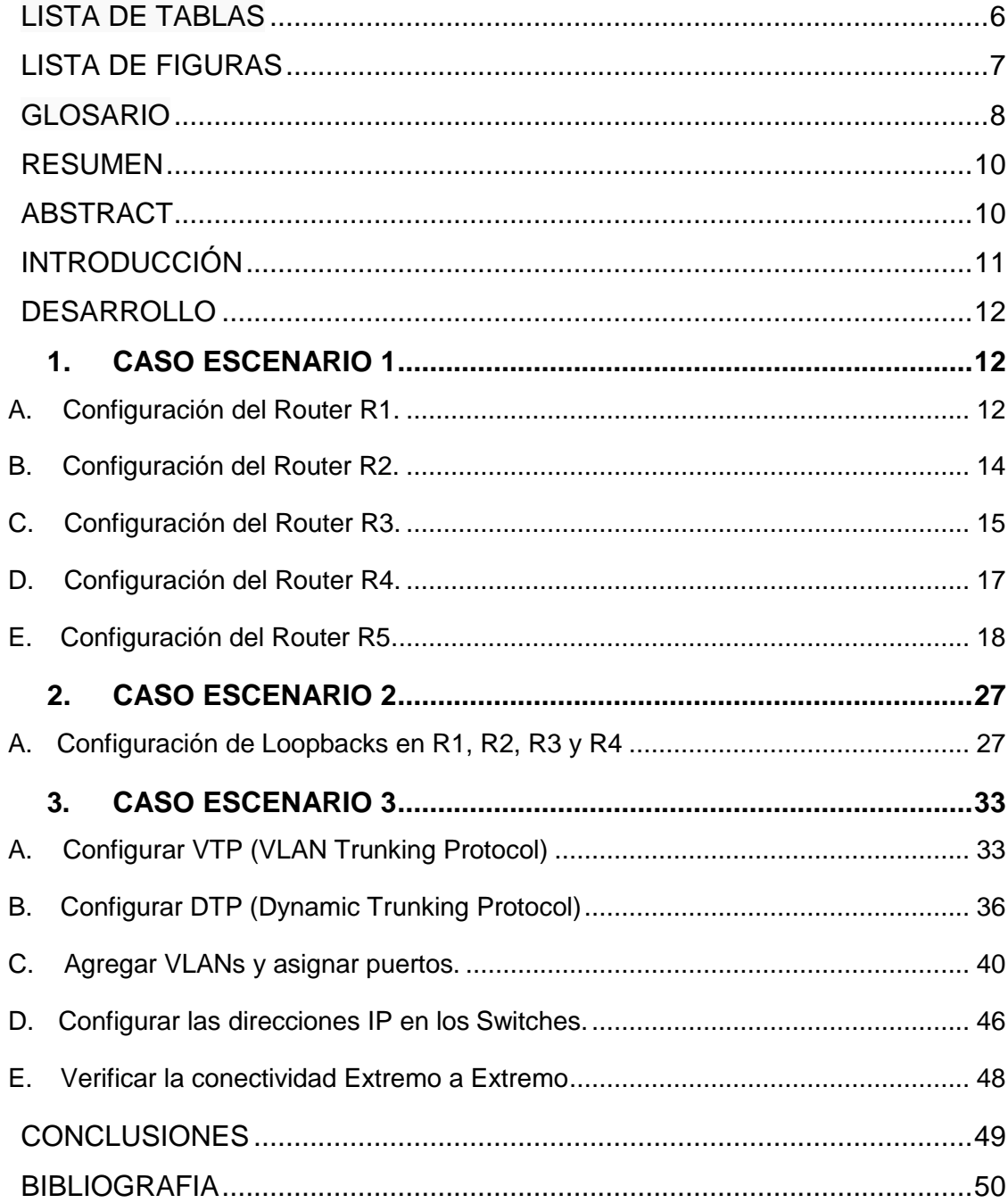

# **LISTA DE TABLAS**

<span id="page-5-0"></span>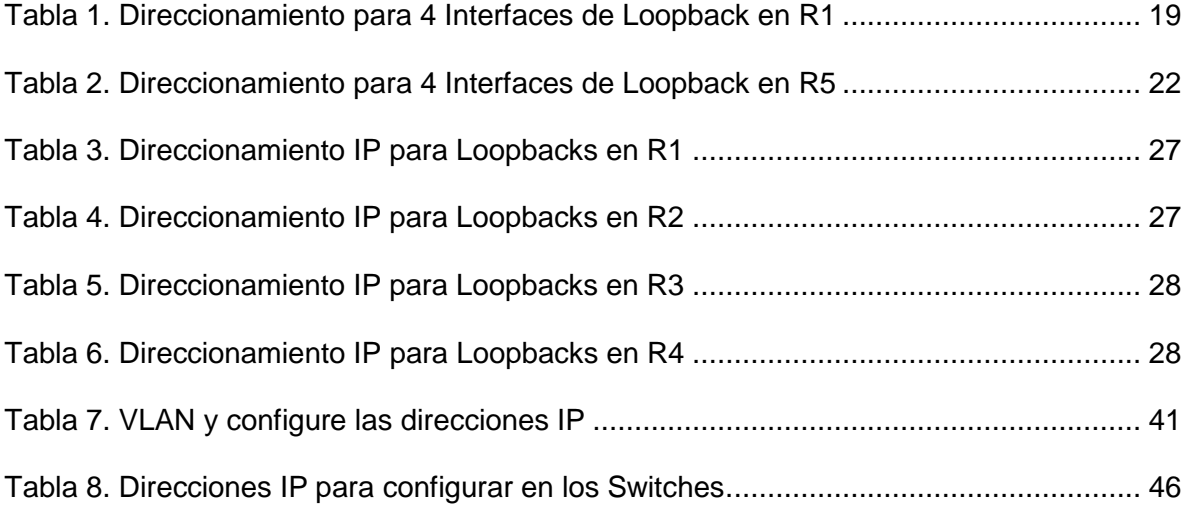

# **LISTA DE FIGURAS**

<span id="page-6-0"></span>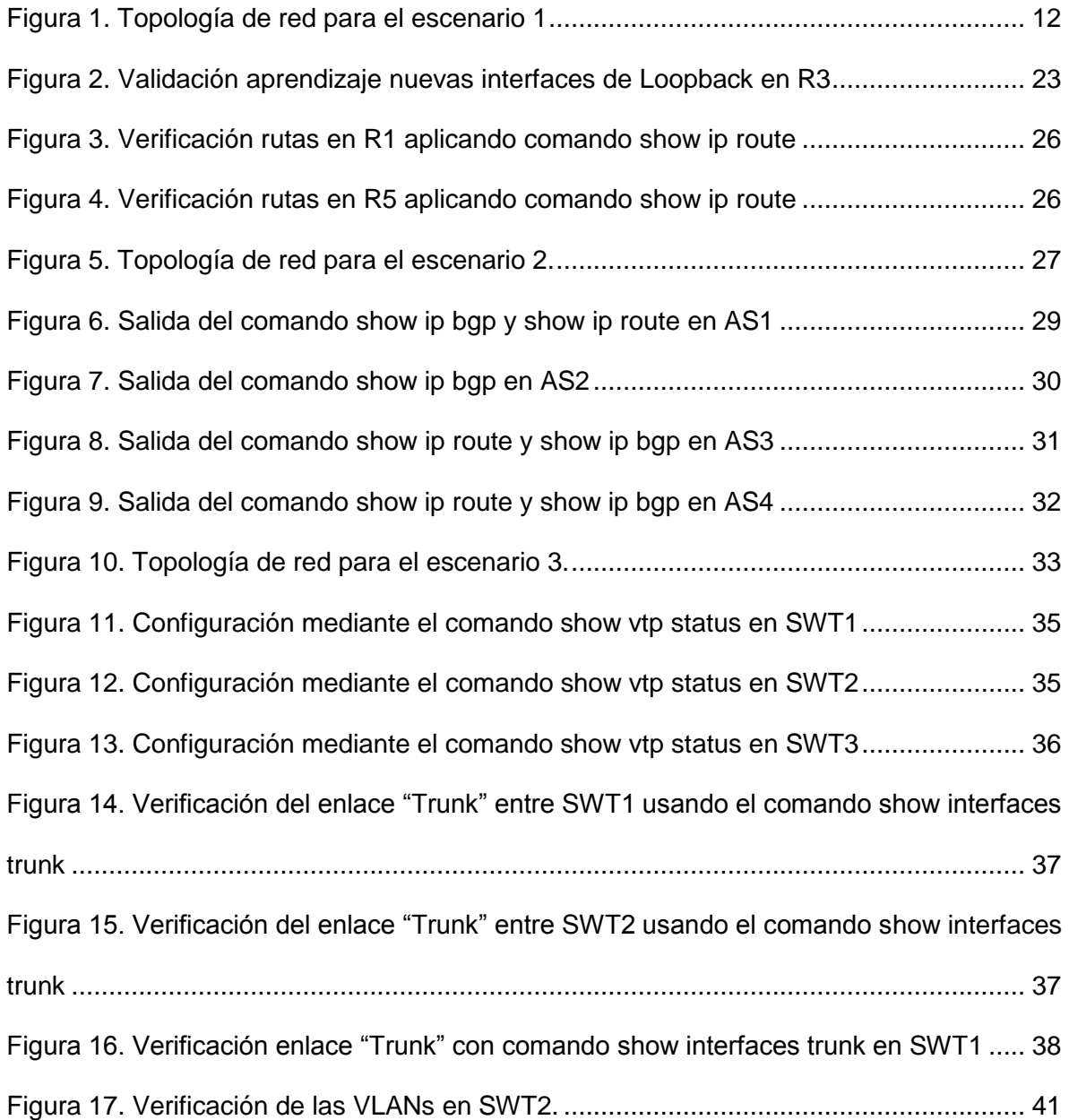

### **GLOSARIO**

<span id="page-7-0"></span>BGP: es un protocolo de gateway exterior (EGP), usado para realizar el ruteo entre dominios en las redes TCP/IP. Un router BGP debe establecer una conexión (en el puerto TCP 179) con cada uno de sus peers BGP para poder intercambiar las actualizaciones de BGP. La sesión de BGP entre dos peers BGP se dice que es una sesión de BGP externo (eBGP) si los peers BGP se encuentran en sistemas autónomos diferentes (AS).

EIGRP: protocolo de Enrutamiento de Puerta de enlace Interior Mejorado, es un protocolo de encaminamiento de vector distancia, propiedad de Cisco Systems, que ofrece lo mejor de los algoritmos de vector de distancia.

LOOPBACK: el dispositivo de red loopback es una interfaz de red virtual. Las direcciones de loopback pueden ser redefinidas en los dispositivos, incluso con direcciones IP públicas, una práctica común en los routers. y son usualmente utilizadas para probar la capacidad de la tarjeta interna si se están enviando datos BGP.

OSPF: el protocolo Open Shortest Path First (OSPF), definido en RFC 2328, es un Internal Gateway Protocol (IGP) que se usa para distribuir la información de ruteo dentro de un solo sistema autónomo.

El protocolo OSPF está basado en tecnología de estado de link, la cual es una desviación del algoritmo basado en el vector Bellman-Ford usado en los protocolos de ruteo de Internet tradicionales, como el RIP. OSPF ha introducido conceptos nuevos, como la autenticación de actualizaciones de ruteo, Máscaras de subred de longitud variable (VLSM), resumen de ruta, etc

STP: Spanning Tree Protocol es un protocolo de capa 2 que se ejecuta en bridges y switches. La especificación para STP es IEEE 802.1D. El propósito principal de STP es garantizar que usted no cree loops cuando tenga trayectorias redundantes en su red. Los loops son fatales para una red.

SWITCH: los switches se utilizan para conectar varios dispositivos a través de la misma red dentro de un edificio u oficina. Por ejemplo, un switch puede conectar sus computadoras, impresoras y servidores, creando una red de recursos compartidos.

TRUNK: es una configuración de canal para puertos de switch que estén en una red Ethernet, que posibilita que se pueda pasar varias VLAN por un único link, o sea, un link de troncal es un canal que puede ser switch-switch o switch-router, por donde se pasan informaciones originadas y con destino a más de una VLAN.; así el link de la troncal no pertenece a ninguna VLAN individualmente

VLAN: acrónimo de virtual LAN (red de área local virtual), es un método para crear redes lógicas independientes dentro de una misma red física. Varias VLAN pueden coexistir en un único conmutador físico o en una única red física. Son útiles para reducir el dominio de difusión y ayudan en la administración de la red, separando segmentos lógicos de una red de área local.

VTP: son las siglas de VLAN Trunking Protocol, un protocolo de mensajes de nivel 2 usado para configurar y administrar VLANs en equipos Cisco. Permite centralizar y simplificar la administración en un dominio de VLANs, pudiendo crear, borrar y renombrar las mismas, reduciendo así la necesidad de configurar la misma VLAN en todos los nodos. El protocolo VTP nace como una herramienta de administración para redes de cierto tamaño, donde la gestión manual se vuelve inabordable.

### **RESUMEN**

<span id="page-9-0"></span>El Diplomado de Profundización CCNP Routing and Switching desarrollado por la compañía CISCO SISTEMS, posee un plan de estudios que se concentra en el desarrollo de las habilidades necesarias para que el estudiante implemente redes escalables, construya redes que abarquen un campus, diseñe e instale intranets globales, así como la detección, prevención y solución de problemas de red.

Este curso avanzado capacita a los estudiantes para instalar, configurar y operar LANs, WANs, y para brindar servicios de acceso por marcación a organizaciones que tienen redes desde 100 hasta 500 nodos con protocolos y tecnologías tales como TCP/IP, OSPF, EIGRP, BGP, ISDN, Frame Relay, STP y VTP a lo largo de 2 cursos: Route Avanzado (CCNP ROUTE R&Sv7) y Switch Avanzado (CCNP SWITCH R&S v7.1)

Palabras Clave: Redes, Telecomunicaciones, Electrónica, CISCO, CCNP

# **ABSTRACT**

<span id="page-9-1"></span>The CCNP Routing and Switching course developed by the company CISCO SISTEMS, has a curriculum that focuses on the development of the necessary skills for the student to implement scalable networks, build networks that encompass a campus, design and install global intranets, as well as the detection, prevention and solution of network problems.

This advanced course enables students to install, configure and operate LANs, WANs, and to provide dial-up access services to organizations that have networks from 100 to 500 nodes with protocols and technologies such as TCP / IP, OSPF, EIGRP, BGP , ISDN, Frame Relay, STP and VTP over 2 courses: Advanced Route (CCNP ROUTE R & Sv7) and Advanced Switch (CCNP SWITCH R & S v7.1)

Keywords: Networking, Telecommunications, Electronics, CISCO, CCNP.

### **INTRODUCCIÓN**

<span id="page-10-0"></span>El Diplomado de Profundización CCNP Routing and Switching desarrollado por la compañía CISCO SISTEMS, posee un plan de estudios que se concentra en el desarrollo de las habilidades necesarias para que el estudiante implemente redes escalables, construya redes que abarquen un campus, diseñe e instale intranets globales, así como la detección, prevención y solución de problemas de red.

Este curso avanzado capacita a los estudiantes para instalar, configurar y operar LANs, WANs, y para brindar servicios de acceso por marcación a organizaciones que tienen redes desde 100 hasta 500 nodos con protocolos y tecnologías tales como TCP/IP, OSPF, EIGRP, BGP, ISDN, Frame Relay, STP y VTP a lo largo de 2 cursos: Route Avanzado (CCNP ROUTE R&Sv7) y Switch Avanzado (CCNP SWITCH R&S v7.1)

En este trabajo se aplican los conceptos aprendidos durante el curso de diplomado de profundización cisco, a tres propuestas representadas en escenarios, donde se aplica el direccionamiento, protocolos de enrutamiento, interfaces, VLANS, etc.

# **DESARROLLO**

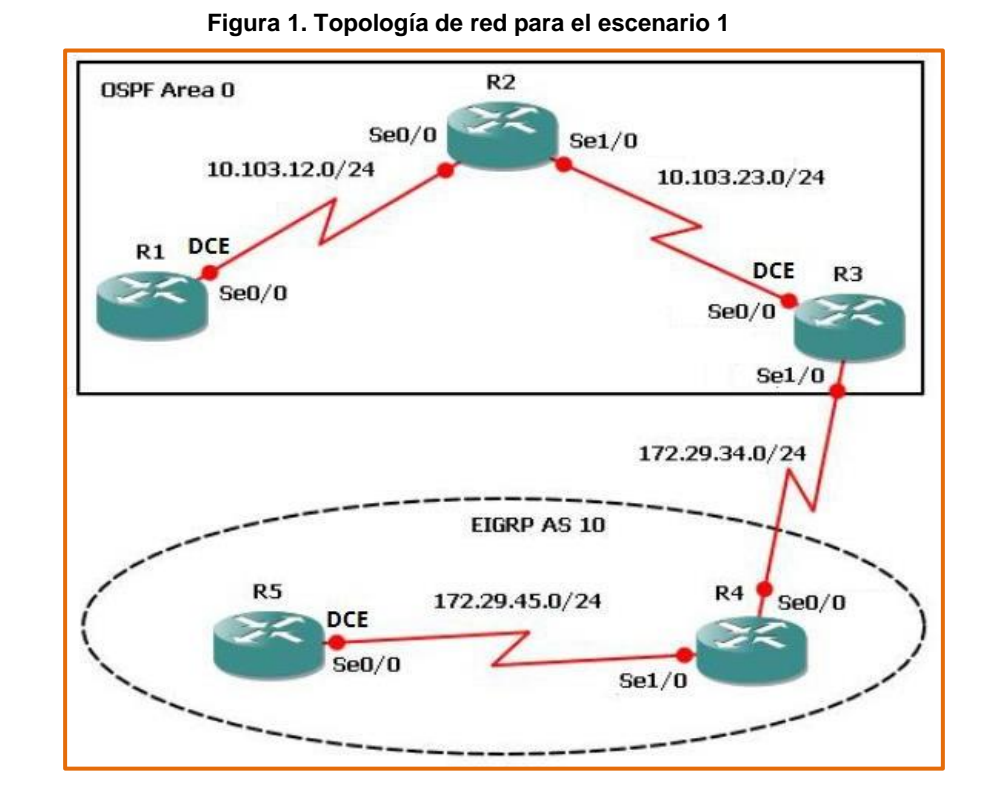

### <span id="page-11-1"></span><span id="page-11-0"></span>**1. CASO ESCENARIO 1**

1. Aplique las configuraciones iniciales y los protocolos de enrutamiento para los routers R1, R2, R3, R4 y R5 según el diagrama. No asigne passwords en los routers. Configurar las interfaces con las direcciones que se muestran en la topología de red.

## <span id="page-11-2"></span>**A. Configuración del Router R1.**

Se aplica la configuración inicial y los protocolos de enrutamiento para el Router R1

Router>enable Router#configure terminal Enter configuration commands, one per line. End with CNTL/Z. Router(config)#no ip domain-lookup Router(config)#line con 0

Router(config-line)#logging synchronous Router(config-line)#exec-timeout 0 0 Router(config-line)#exit Router(config)#interface loopback 1 Router(config-if)#

%LINK-5-CHANGED: Interface Loopback1, changed state to up

%LINEPROTO-5-UPDOWN: Line protocol on Interface Loopback1, changed state to up

Router(config-if)#interface serial 0/0/1 Router(config-if)#ip address 10.103.12.2 255.255.255.0 Router(config-if)#clock rate 128000 Router(config-if)#no shutdown Router(config-if)#

%LINK-5-CHANGED: Interface Serial0/0/1, changed state to up

Router(config-if)#exit Router(config)#exit Router#

%SYS-5-CONFIG I: Configured from console by console

Router# Router(config)#router ospf 1 Router(config-router)#router-id 1.1.1.1 Router(config-router)#network 10.1.0.0 0.0.3.255 area 0 Router(config-router)#network 10.103.12.0 0.0.0.255 area 0 Router#

%SYS-5-CONFIG\_I: Configured from console by console

%LINEPROTO-5-UPDOWN: Line protocol on Interface Serial0/0/1, changed state to up

Router# Router#copy ru st Destination filename [startup-config]? Building configuration... [OK] Router#

# <span id="page-13-0"></span>**B. Configuración del Router R2.**

Se aplica la configuración inicial y los protocolos de enrutamiento para el Router R2

Router>enable Router#configure terminal Enter configuration commands, one per line. End with CNTL/Z. Router(config)#no ip domain-lookup Router(config)#line con 0 Router(config-line)#logging synchronous Router(config-line)#exec-timeout 0 0 Router(config-line)#exit Router(config)#interface loopback 2 Router(config-if)#

%LINK-5-CHANGED: Interface Loopback2, changed state to up

%LINEPROTO-5-UPDOWN: Line protocol on Interface Loopback2, changed state to up

Router(config-if)#interface serial 0/0/0 Router(config-if)#ip address 10.103.12.1 255.255.255.0 Router(config-if)#no shut Router(config-if)#

%LINK-5-CHANGED: Interface Serial0/0/0, changed state to up

Router(config-if)#interface serial 0/0/1

%LINEPROTO-5-UPDOWN: Line protocol on Interface Serial0/0/0, changed state to up

Router(config-if)#interface serial 0/0/1 Router(config-if)#ip address 10.103.23.2 255.255.255.0 Router(config-if)#no shut Router(config-if)#

%LINK-5-CHANGED: Interface Serial0/0/1, changed state to up

Router(config-if)#exit Router(config)#exit Router#

Router(config)#router ospf 1 Router(config-router)#router-id 2.2.2.2 Router(config-router)#network 10.103.12.0 0.0.0.255 area 0 Router(config-router)#network 10.103.23.0 0.0.0.255 area 0 Router#

%SYS-5-CONFIG I: Configured from console by console

Router#copy

%LINEPROTO-5-UPDOWN: Line protocol on Interface Serial0/0/1, changed state to up

Router#copy ru st Destination filename [startup-config]? Building configuration... [OK] Router#

## <span id="page-14-0"></span>**C. Configuración del Router R3.**

Se aplica la configuración inicial y los protocolos de enrutamiento para el Router R3

Router>enable Router#configure terminal Enter configuration commands, one per line. End with CNTL/Z. Router(config)#no ip domain-lookup Router(config)#line con 0 Router(config-line)#logging synchronous Router(config-line)#exec-timeout 0 0 Router(config-line)#exit Router(config)#interface lookback 3  $\lambda$ % Invalid input detected at '^' marker. Router(config)#interface loopback 3 Router(config-if)#

%LINK-5-CHANGED: Interface Loopback3, changed state to up

%LINEPROTO-5-UPDOWN: Line protocol on Interface Loopback3, changed state to up

Router(config-if)#interface serial 0/0/0 Router(config-if)#ip address 10.103.23.1 255.255.255.0 Router(config-if)#clock rate 128000 Router(config-if)#no shutdown Router(config-if)#

%LINK-5-CHANGED: Interface Serial0/0/0, changed state to up

Router(config-if)#exit Router(config)#int

%LINEPROTO-5-UPDOWN: Line protocol on Interface Serial0/0/0, changed state to up

Router(config)#interface loopback 3 Router(config-if)#interface serial 0/0/1 Router(config-if)#ip address 172.29.34.2 255.255.255.0 Router(config-if)#no shutdown Router(config-if)#

%LINK-5-CHANGED: Interface Serial0/0/1, changed state to up

Router(config-if)#exit Router(config)#exit Router#

Router# Router(config)#router ospf 1 Router(config-router)#router-id 3.3.3.3 Router(config-router)#network 10.103.23.0 0.0.0.255 area 0 Router#

%SYS-5-CONFIG\_I: Configured from console by console

Router#copy ru

%LINEPROTO-5-UPDOWN: Line protocol on Interface Serial0/0/1, changed state to up

Router#copy ru st Destination filename [startup-config]? Building configuration... [OK]

### Router#

### <span id="page-16-0"></span>**D. Configuración del Router R4.**

Se aplica la configuración inicial y los protocolos de enrutamiento para el Router R4

Router>enable Router#configure terminal Enter configuration commands, one per line. End with CNTL/Z. Router(config)#no ip domain-lookup Router(config)#line con 0 Router(config-line)#logging synchronous Router(config-line)#exec-timeout 0 0 Router(config-line)#exit Router(config)#interface loopback 4 Router(config-if)#

%LINK-5-CHANGED: Interface Loopback4, changed state to up

%LINEPROTO-5-UPDOWN: Line protocol on Interface Loopback4, changed state to up

Router(config-if)#interface serial 0/0/0 Router(config-if)#ip address 172.29.34.1 255.255.255.0 Router(config-if)#no shut Router(config-if)#

%LINK-5-CHANGED: Interface Serial0/0/0, changed state to up

Router(config-if)#interface serial 0/0/

%LINEPROTO-5-UPDOWN: Line protocol on Interface Serial0/0/0, changed state to up

Router(config-if)#interface serial 0/0/1 Router(config-if)#ip address 172.29.45.2 255.255.255.0 Router(config-if)#no shut Router(config-if)#

%LINK-5-CHANGED: Interface Serial0/0/1, changed state to up

Router(config-if)#exit Router(config)#exit Router#

%SYS-5-CONFIG\_I: Configured from console by console

Router#copy ru st Destination filename [startup-config]?

%LINEPROTO-5-UPDOWN: Line protocol on Interface Serial0/0/1, changed state to up

Destination filename [startup-config]? Building configuration... [OK] Router#

### <span id="page-17-0"></span>**E. Configuración del Router R5.**

Se aplica la configuración inicial y los protocolos de enrutamiento para el Router R5

Router>enable Router#configure terminal Enter configuration commands, one per line. End with CNTL/Z. Router(config)#no ip domain-lookup Router(config)#line con 0 Router(config-line)#logging synchronous Router(config-line)#exec-timeout 0 0 Router(config-line)#exit Router(config)#interface loopback 5 Router(config-if)#

%LINK-5-CHANGED: Interface Loopback5, changed state to up

%LINEPROTO-5-UPDOWN: Line protocol on Interface Loopback5, changed state to up

Router(config-if)#interface serial 0/0/0 Router(config-if)#ip address 172.29.45.1 255.255.255.0 Router(config-if)#clock rate 128000 Router(config-if)#no shut

Router(config-if)#

%LINK-5-CHANGED: Interface Serial0/0/0, changed state to up

Router(config-if)#exit Router(config)#exit Router#

%SYS-5-CONFIG I: Configured from console by console

Router#copy ru st Destination filename [startup-config]? Building configuration...  $[OK]$ Router#

%LINEPROTO-5-UPDOWN: Line protocol on Interface Serial0/0/0, changed state to up Router#

2. Cree cuatro nuevas interfaces de Loopback en R1 utilizando la asignación de direcciones 10.1.0.0/22 y configure esas interfaces para participar en el área 0 de OSPF.

<span id="page-18-0"></span>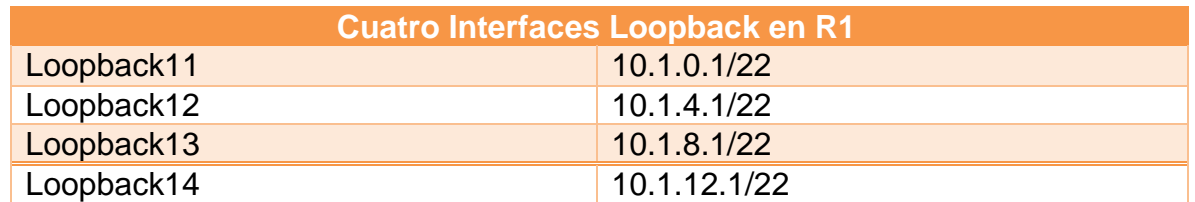

#### **Tabla 1. Direccionamiento para 4 Interfaces de Loopback en R1**

Se aplica la configuración de los 4 Loopback en el Router R1

Router>enable Router#configure terminal Enter configuration commands, one per line. End with CNTL/Z. Router(config)#interface loopback11 Router(config-if)#

%LINK-5-CHANGED: Interface Loopback11, changed state to up

%LINEPROTO-5-UPDOWN: Line protocol on Interface Loopback11, changed state to up

Router(config-if)#ip address 10.1.0.1 255.255.252.0 Router(config-if)#exit Router(config)#interface loopback12 Router(config-if)#

%LINK-5-CHANGED: Interface Loopback12, changed state to up

%LINEPROTO-5-UPDOWN: Line protocol on Interface Loopback12, changed state to up

Router(config-if)#ip address 10.1.4.1 255.255.252.0 Router(config-if)#exit Router(config)#interface loopback13 Router(config-if)#

%LINK-5-CHANGED: Interface Loopback13, changed state to up

%LINEPROTO-5-UPDOWN: Line protocol on Interface Loopback13, changed state to up

Router(config-if)#ip address 10.1.8.1 255.255.252.0 Router(config-if)#exit Router(config)#interface loopback14 Router(config-if)#

%LINK-5-CHANGED: Interface Loopback14, changed state to up

%LINEPROTO-5-UPDOWN: Line protocol on Interface Loopback14, changed state to up

Router(config-if)#ip address 10.1.12.1 255.255.252.0 Router(config-if)#exit Router(config)#router ospf 1 Router(config-router)#router-id 1.1.1.1 Router(config-router)#network 10.1.0.0 0.0.3.255 area 0 Router(config-router)#network 10.103.12.0 Router#

%SYS-5-CONFIG I: Configured from console by console

Router#configure terminal Enter configuration commands, one per line. End with CNTL/Z. Router(config)#router ospf 1 Router(config-router)#network 10.103.12.0 0.0.0.255 area 0 Router(config-router)#exit Router(config)#exit Router#

#### %SYS-5-CONFIG I: Configured from console by console

Router#copy ru st Destination filename [startup-config]? Building configuration... [OK] Router#

#### Router#

Router#configure terminal Enter configuration commands, one per line. End with CNTL/Z. Router(config)#interface loopback11 Router(config-if)#ip ospf network point-to-point Router(config-if)#exit Router(config)#interface loopback12 Router(config-if)#ip ospf network point-to-point Router(config-if)#exit Router(config)#interface loopback13 Router(config-if)#ip ospf networkpoint-to-point Router(config-if)#exit Router(config)#interface loopback14 Router(config-if)#ip ospf networkpoint-to-point Router(config-if)#exit Router(config)#exit Router#

%SYS-5-CONFIG\_I: Configured from console by console

Router#copy ru st Destination filename [startup-config]? Building configuration... [OK] Router#

3. Cree cuatro nuevas interfaces de Loopback en R5 utilizando la asignación

de direcciones 172.5.0.0/22 y configure esas interfaces para participar en el Sistema Autónomo EIGRP 10.

#### **Tabla 2. Direccionamiento para 4 Interfaces de Loopback en R5**

<span id="page-21-0"></span>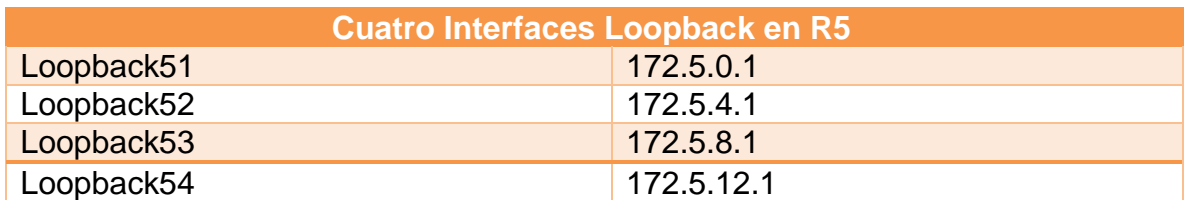

Se aplica la configuración de los 4 Loopback en el Router R5

Router>enable Router#configure terminal Enter configuration commands, one per line. End with CNTL/Z. Router(config)#interface loopback51 Router(config-if)#

%LINK-5-CHANGED: Interface Loopback51, changed state to up

%LINEPROTO-5-UPDOWN: Line protocol on Interface Loopback51, changed state to up

Router(config-if)#ip address 172.5.0.1 255.255.252.0 Router(config-if)#exit Router(config)#interface loopback52 Router(config-if)#

%LINK-5-CHANGED: Interface Loopback52, changed state to up

%LINEPROTO-5-UPDOWN: Line protocol on Interface Loopback52, changed state to up

Router(config-if)#ip address 172.5.4.1 255.255.252.0 Router(config-if)#exit Router(config)#interface loopback53 Router(config-if)#

%LINK-5-CHANGED: Interface Loopback53, changed state to up

%LINEPROTO-5-UPDOWN: Line protocol on Interface Loopback53, changed state to up

Router(config-if)#ip address 172.5.8.1 255.255.252.0 Router(config-if)#exit Router(config)#interface loopback54 Router(config-if)#

%LINK-5-CHANGED: Interface Loopback54, changed state to up

%LINEPROTO-5-UPDOWN: Line protocol on Interface Loopback54, changed state to up

Router(config-if)#ip address 172.5.12.1 255.255.252.0 Router(config-if)#exit

Router(config)# Router(config)#route eigrp 10 Router(config-router)#auto-summary Router(config-router)#network 172.5.0.0 0.0.3.255 Router(config-router)#network 172.29.45.0 0.0.0.255 Router#

4. Analice la tabla de enrutamiento de R3 y verifique que R3 está aprendiendo las nuevas interfaces de Loopback mediante el comando show ip route.

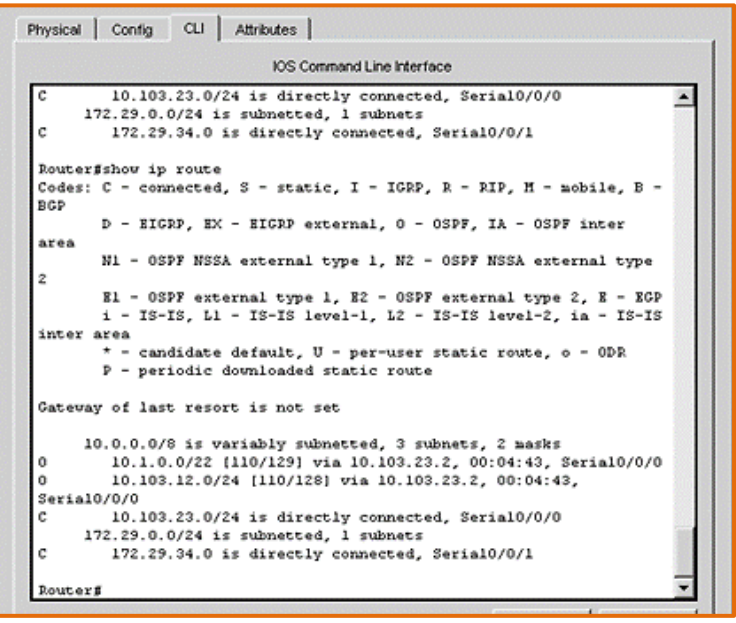

**Figura 2. Validación aprendizaje nuevas interfaces de Loopback en R3**

5. Configure R3 para redistribuir las rutas EIGRP en OSPF usando el costo de 50000 y luego redistribuya las rutas OSPF en EIGRP usando un ancho de banda T1 y 20,000 microsegundos de retardo.

Se aplican las configuraciones solicitadas a R3

Router>enable Router#configure terminal Enter configuration commands, one per line. End with CNTL/Z. Router(config)#router ospf 10 Router(config-router)#redistribute eigrp 10 subnets Router(config-router)#exit Router(config)#router ospf 1 Router(config-router)#redistribute eigrp 10 % Only classful networks will be redistributed Router(config-router)#redistribute eigrp 10 subnets Router(config-router)#exit

Router(config)#router eigrp 10 Router(config-router)#redistribute ospf 1 metric 1544 100 255 1 1500 Router(config-router)#exit Router(config)#exit Router#

%SYS-5-CONFIG I: Configured from console by console Router#show ip route Codes: C - connected, S - static, I - IGRP, R - RIP, M - mobile, B - BGP D - EIGRP, EX - EIGRP external, O - OSPF, IA - OSPF inter area N1 - OSPF NSSA external type 1, N2 - OSPF NSSA external type2 E1 - OSPF external type 1, E2 - OSPF external type 2, E - EGP i - IS-IS, L1 - IS-IS level-1, L2 - IS-IS level-2, ia - IS-IS interarea \* - candidate default, U - per-user static route, o - ODR P - periodic downloaded static route

Gateway of last resort is not set

10.0.0.0/8 is variably subnetted, 3 subnets, 2 masks O 10.1.0.0/22 [110/129] via 10.103.23.2, 00:08:56, Serial0/0/0 O 10.103.12.0/24 [110/128] via 10.103.23.2, 00:08:56, Serial0/0/0 C 10.103.23.0/24 is directly connected, Serial0/0/0 172.29.0.0/24 is subnetted, 1 subnets C 172.29.34.0 is directly connected, Serial0/0/1

Router#configure terminal Enter configuration commands, one per line. End with CNTL/Z. Router(config)#router ospf 1 Router(config-router)#network 172.29.34.0 0.0.0.255 area 0 Router(config-router)#exit Router(config)#exit Router#

%SYS-5-CONFIG I: Configured from console by console Router#show ip route Codes: C - connected, S - static, I - IGRP, R - RIP, M - mobile, B - BGP D - EIGRP, EX - EIGRP external, O - OSPF, IA - OSPF inter area N1 - OSPF NSSA external type 1, N2 - OSPF NSSA external type2 E1 - OSPF external type 1, E2 - OSPF external type 2, E - EGP i - IS-IS, L1 - IS-IS level-1, L2 - IS-IS level-2, ia - IS-IS interarea \* - candidate default, U - per-user static route, o - ODR P - periodic downloaded static route

Gateway of last resort is not set

10.0.0.0/8 is variably subnetted, 3 subnets, 2 masks O 10.1.0.0/22 [110/129] via 10.103.23.2, 00:10:57, Serial0/0/0 O 10.103.12.0/24 [110/128] via 10.103.23.2, 00:10:57, Serial0/0/0 C 10.103.23.0/24 is directly connected, Serial0/0/0 172.29.0.0/24 is subnetted, 1 subnets C 172.29.34.0 is directly connected, Serial0/0/1

Router#configure terminal

Enter configuration commands, one per line. End with CNTL/Z. Router(config)#router ospf 1 Router(config-router)#redistribute eigrp 10 subnets Router(config-router)#log-adjacency-changes Router(config-router)#redistribute eigrp 7 subnets Router(config-router)#network 172.29.45.0 area 0  $\Lambda$ % Invalid input detected at '^' marker. Router(config-router)#network 172.29.45.0 0.0.0.255 area 0 Router(config-router)#exit Router(config)#router eigrp 10 Router(config-router)#redistribute ospf 1 metric 50000 200 255 1 1500 Router(config-router)#auto-summary

Router(config-router)#exit Router(config)#

6. Verifique en R1 y R5 que las rutas del sistema autónomo opuesto existen ensu tabla de enrutamiento mediante el comando show ip route.

Se muestra a continuación la verificación de las rutas en R1 Y R5

**Figura 3. Verificación rutas en R1 aplicando comando show ip route**

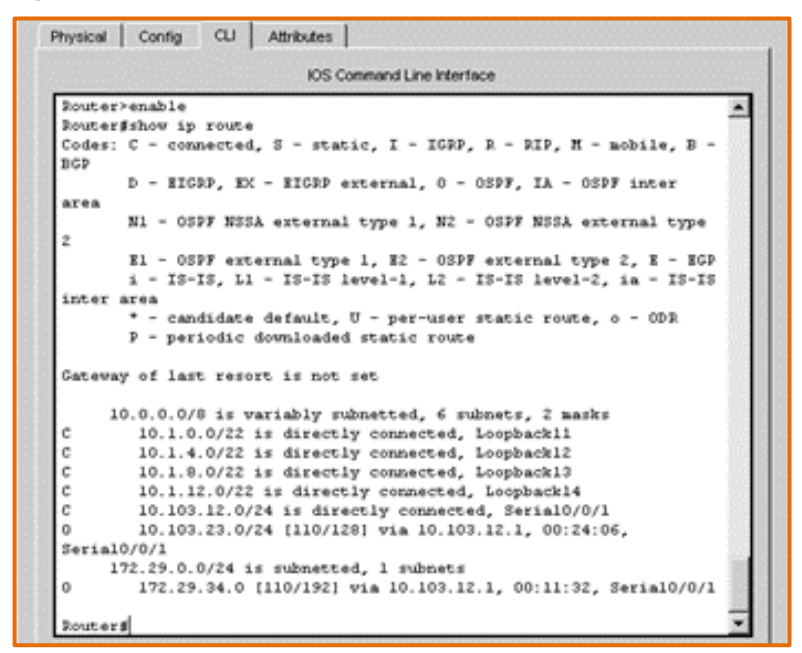

**Figura 4. Verificación rutas en R5 aplicando comando show ip route**

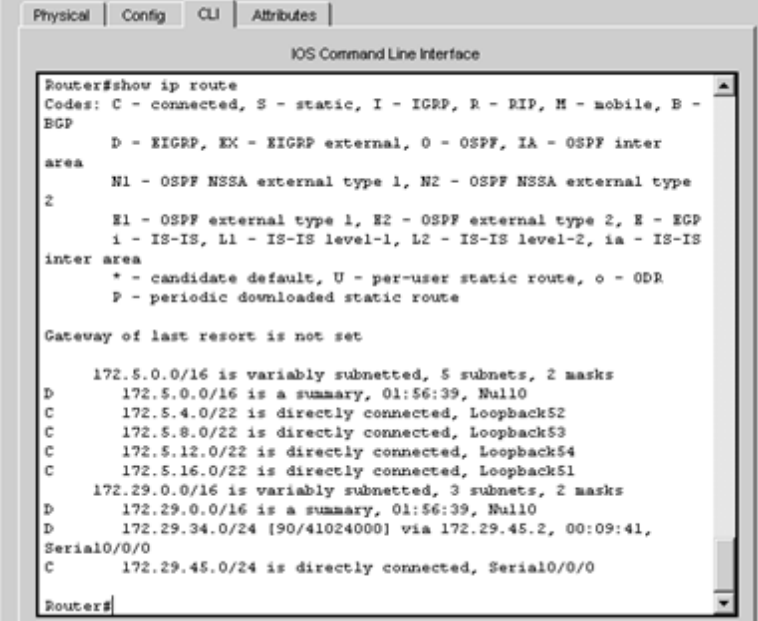

## <span id="page-26-0"></span>**2. CASO ESCENARIO 2**

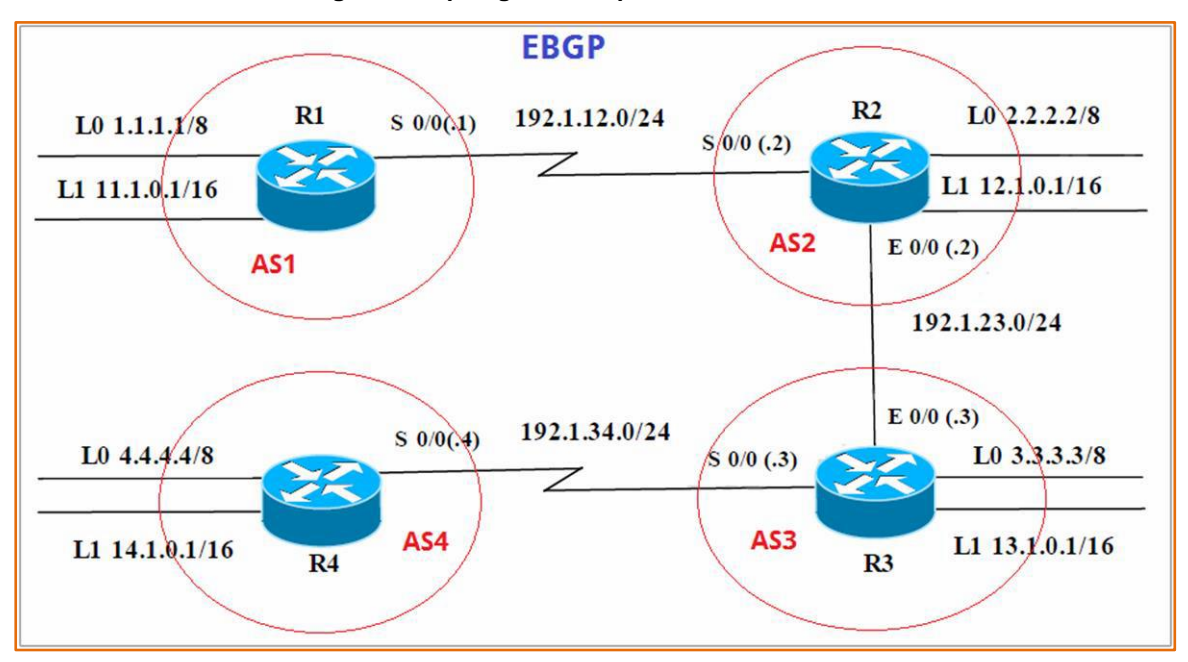

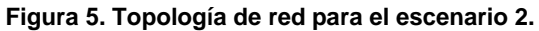

## <span id="page-26-1"></span>**A. Configuración de Loopbacks en R1, R2, R3 y R4**

Información de direccionamiento IP para la configuración de los routers

#### **Tabla 3. Direccionamiento IP para Loopbacks en R1**

<span id="page-26-2"></span>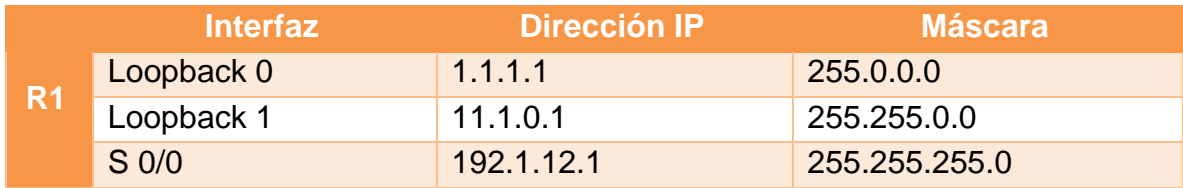

#### **Tabla 4. Direccionamiento IP para Loopbacks en R2**

<span id="page-26-3"></span>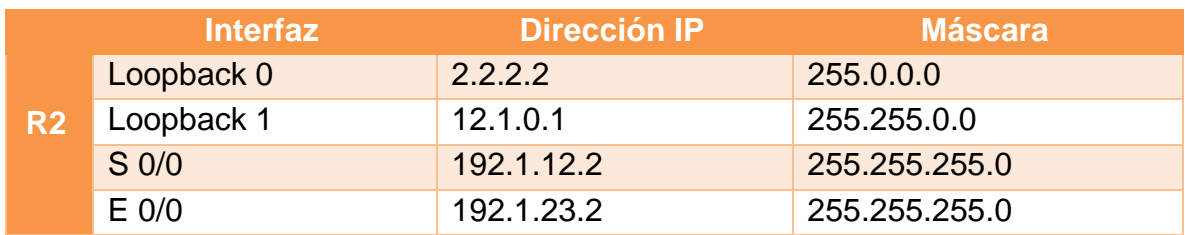

<span id="page-27-0"></span>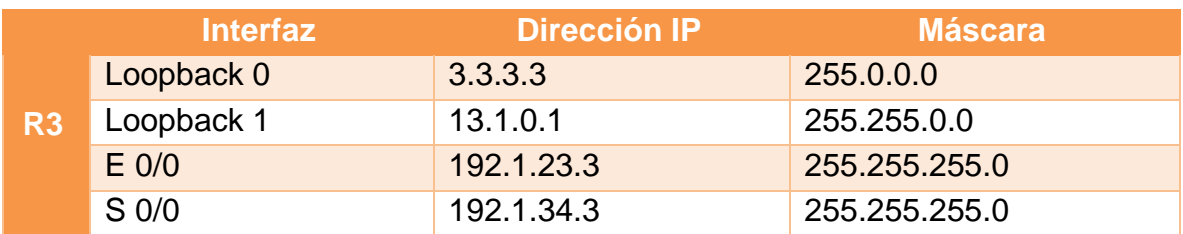

#### **Tabla 5. Direccionamiento IP para Loopbacks en R3**

#### **Tabla 6. Direccionamiento IP para Loopbacks en R4**

<span id="page-27-1"></span>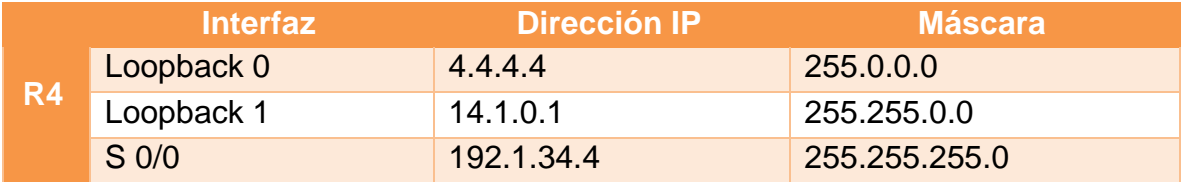

1. Configure una relación de vecino BGP entre R1 y R2. R1 debe estar en AS1 y R2 debe estar en AS2. Anuncie las direcciones de Loopback en BGP. Codifique los ID para los routers BGP como 11.11.11.11 para R1 y como 22.22.22.22 para R2. Presente el paso a con los comandos utilizados y la salida del comando show ip route.

Se configuran las relaciones de vecino BGP entre R1 y R2 solicitadas

AS1#enable AS1#configure term Enter configuration commands, one per line. End with CNTL/Z. AS1(config)#router bgp 1 AS1(config-router)#exit AS1(config)#no router bgp 1 AS1(config)#router bgp 1 AS1(config-router)#bgp router-id 11.11.11.11 AS1(config-router)#neighbor 192.1.12.2 remote-as 2 AS1(config-router)#network 1.1.1.1 mask 255.0.0.0 AS1(config-router)#network 11.1.0.1 mask 255.255.0.0 AS1(config-router)#exit AS1(config)#exit AS1#

Physical | Config CLI | Attributes | IOS Command Line Interface AS1>enable  $\blacktriangle$ AS1#show ip bgp BGP table version is 6, local router ID is 11.11.11.11 Status codes: s suppressed, d damped, h history, \* valid, > best, i - internal, r RIB-failure, S Stale Origin codes:  $i - IGP$ , e - EGP, ? - incomplete Metric LocPrf Weight Path Next Hop Network  $0.0.0.0$  $*$  > 1.0.0.0/8 0 032768 i<br>0 0 02 i 192.1.12.2 \*\*  $11.1.0.0/16$  $0.0.0.0$  $\overline{0}$ 0 32768 i AS1#show ip route Codes:  $C -$  connected,  $S -$  static,  $I - IGRP$ ,  $R - RIP$ ,  $M -$  mobile,  $B -$ **BGP** D - EIGRP, EX - EIGRP external, 0 - OSPF, IA - OSPF inter area N1 - OSPF NSSA external type 1, N2 - OSPF NSSA external type  $\mathbf{z}$  $E1 - OSPF$  external type 1,  $E2 - OSPF$  external type 2,  $E - EGP$  $i$  - IS-IS, L1 - IS-IS level-1, L2 - IS-IS level-2, ia - IS-IS inter area \* - candidate default, U - per-user static route, o - ODR P - periodic downloaded static route Gateway of last resort is not set c 1.0.0.0/8 is directly connected, Loopback0  $11.0.0.0/16$  is subnetted, 1 subnets  $\mathbf{C}$ 11.1.0.0 is directly connected, Loopback1 С 192.1.12.0/24 is directly connected, Serial0/0/0 AS1#

**Figura 6. Salida del comando show ip bgp y show ip route en AS1**

#### AS2>enable

AS2#config term Enter configuration commands, one per line. End with CNTL/Z. AS2(config)#router bgp 2 AS2(config-router)#bgp router-id 22.22.22.22 AS2(config-router)#neighbor 192.1.12.1 remote-as 1 AS2(config-router)#neighbor 192.1.34.3 remote-as 3 AS2(config-router)#neighbor 192.1.23.3 remote-as 3 AS2(config-router)#%BGP-5-ADJCHANGE: neighbor 192.1.12.1 Up AS2(config-router)#network 1.1.1.0 AS2(config-router)#network 11.1.0.0 AS2(config-router)#exit AS2(config)#exit AS2#

%SYS-5-CONFIG\_I: Configured from console by console

**Figura 7. Salida del comando show ip bgp en AS2**

|                                   |                                                                                                   | <b>IOS Command Line Interface</b> |              |                 |  |
|-----------------------------------|---------------------------------------------------------------------------------------------------|-----------------------------------|--------------|-----------------|--|
| inter area                        |                                                                                                   |                                   |              |                 |  |
|                                   | * - candidate default, U - per-user static route, o - ODR<br>P - periodic downloaded static route |                                   |              |                 |  |
| Gateway of last resort is not set |                                                                                                   |                                   |              |                 |  |
| в                                 | 1.0.0.0/8 [20/0] via 192.1.12.1, 00:00:00                                                         |                                   |              |                 |  |
| c                                 | 2.0.0.0/8 is directly connected, Loopback0                                                        |                                   |              |                 |  |
|                                   | 11.0.0.0/16 is subnetted, 1 subnets                                                               |                                   |              |                 |  |
| в                                 | 11.1.0.0 [20/0] via 192.1.12.1, 00:00:00                                                          |                                   |              |                 |  |
|                                   | 12.0.0.0/16 is subnetted, 1 subnets                                                               |                                   |              |                 |  |
| с                                 | 12.1.0.0 is directly connected, Loopbackl                                                         |                                   |              |                 |  |
| с                                 | 192.1.12.0/24 is directly connected, Serial0/0/0                                                  |                                   |              |                 |  |
| C                                 | 192.1.23.0/24 is directly connected, FastEthernet0/0                                              |                                   |              |                 |  |
| AS2#show ip bop                   |                                                                                                   |                                   |              |                 |  |
|                                   | BGP table version is 6, local router ID is 22.22.22.22                                            |                                   |              |                 |  |
|                                   | Status codes: s suppressed, d damped, h history, * valid, > best, i                               |                                   |              |                 |  |
| - internal,                       |                                                                                                   |                                   |              |                 |  |
|                                   | r RIB-failure, S Stale<br>Origin codes: i - IGP, e - EGP, ? - incomplete                          |                                   |              |                 |  |
|                                   |                                                                                                   |                                   |              |                 |  |
| Network                           | Next Hop                                                                                          | Metric LocPrf Weight Path         |              |                 |  |
| *> 1.0.0.0/8                      | 0.0.0.0                                                                                           | 0                                 | $\mathbf{0}$ | 0 2 i           |  |
| $\star$                           | 192.1.12.1                                                                                        | $\mathbf{a}$                      |              | $0$ $0$ $1$ $i$ |  |
| *> 11.1.0.0/16   192.1.12.1       |                                                                                                   | $^{\circ}$                        | 0            | 01i             |  |

2. Configure una relación de vecino BGP entre R2 y R3. R2 ya debería estar configurado en AS2 y R3 debería estar en AS3. Anuncie las direcciones de Loopback de R3 en BGP. Codifique el ID del router R3 como 33.33.33.33. Presente el paso a con los comandos utilizados y la salida del comando show ip route.

Se configuran las relaciones de vecino BGP entre R2 y R3 solicitadas

AS3>enable AS3#config term Enter configuration commands, one per line. End with CNTL/Z. AS3(config)#router bgp 3 AS3(config-router)#neighbor 192.1.12.2 remote-as 2 AS3(config-router)#neighbor 192.1.23.2 remote-as 2 AS3#%BGP-5-ADJCHANGE: neighbor 192.1.23.2 Up AS3(config-router)#neighbor 192.1.34.4 remote-as 4 AS3(config-router)#network 4.4.4.4 mask 255.0.0.0 AS3(config-router)#network 14.1.0.1 mask 255.255.0.0 AS3(config-router)#network 2.2.2.2 mask 255.0.0.0 AS3(config-router)#network 12.1.0.1 mask 255.255.0.0

AS3(config-router)#network 3.3.3.3 mask 255.0.0.0 AS3(config-router)#network 13.1.0.1 mask 255.255.0.0 AS3(config-router)#exit

```
Figura 8. Salida del comando show ip route y show ip bgp en AS3
```
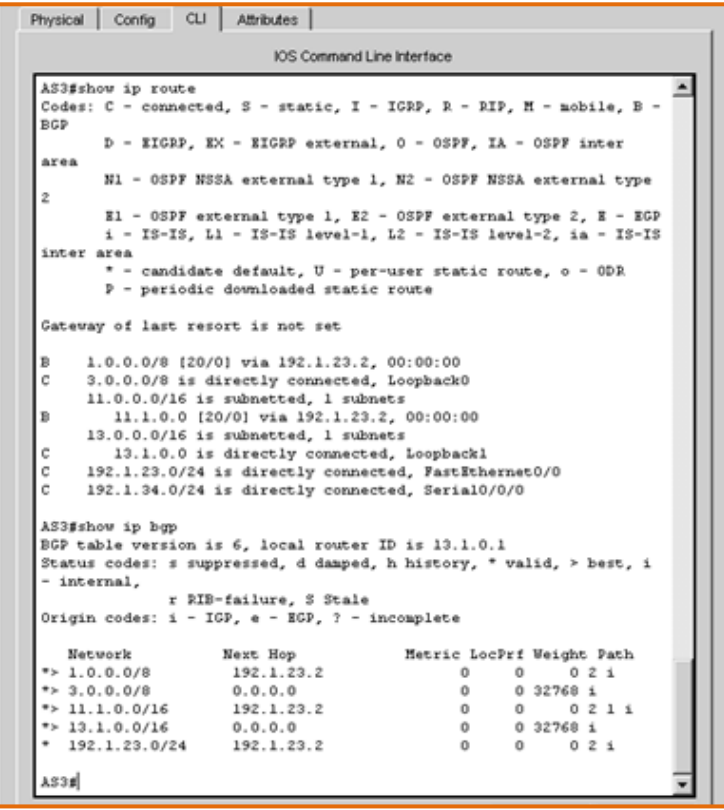

3. Configure una relación de vecino BGP entre R3 y R4. R3 ya debería estar configurado en AS3 y R4 debería estar en AS4. Anuncie las direcciones de Loopback de R4 en BGP. Codifique el ID del router R4 como 44.44.44.44. Establezca las relaciones de vecino con base en las direcciones de Loopback 0. Cree rutas estáticas para alcanzar la Loopback 0 del otro router. No anuncie la Loopback 0 en BGP. Anuncie la red Loopback de R4 en BGP. Presente el paso a con los comandos utilizados y la salida del comando show ip route.

Se configuran las relaciones de vecino BGP entre R3 y R4 solicitadas

AS4>enable AS4#config term Enter configuration commands, one per line. End with CNTL/Z. AS4(config)#router bgp 4

AS4(config-router)#neighbor 192.1.34.3 remote-as 3 AS4(config-router)#%BGP-5-ADJCHANGE: neighbor 192.1.34.3 Up AS4(config-router)#neighbor 192.1.23.3 remote-as 3 AS4(config-router)#%BGP-5-ADJCHANGE: neighbor 192.1.23.3 Up AS4(config-router)#neighbor 192.1.23.2 remote-as 2 AS4(config-router)#neighbor 192.1.12.2 remote-as 2 AS4(config-router)#neighbor 192.1.12.1 remote-as 1 AS4(config-router)#%BGP-5-ADJCHANGE: neighbor 192.1.34.3 Up AS4(config-router)#network 3.3.3.3 mask 255.0.0.0 AS4(config-router)#network 13.1.0.1 mask255.255.0.0 AS4(config-router)#network 12.1.0.1 mask255.255.0.0 AS4(config-router)#network 2.2.2.2 mask 255.0.0.0 AS4(config-router)#network 11.1.0.1 mask 255.255.0.0 AS4(config-router)#network 4.4.4.4 mask 255.0.0.0 AS4(config-router)#network 14.1.0.1 mask 255.255.0.0 AS4(config-router)#exit AS4(config)#exit AS4#

%SYS-5-CONFIG\_I: Configured from console by console

Physical Config CLI Attributes IOS Command Line Interface AS4>enable AS4ffshow in route Codes: C - connected, S - static, I - IGRP, R - RIP, M - mobile, B **BGP** D - EIGRP, EX - EIGRP external, 0 - OSPF, IA - OSPF inter area N1 - OSPF NSSA external type 1, N2 - OSPF NSSA external type  $\mathbf{z}$ El - OSPF external type 1, E2 - OSPF external type 2, E - EGP i - IS-IS, L1 - IS-IS level-1, L2 - IS-IS level-2, ia - IS-IS inter area -<br>- candidate default, U - per-user static route, o - ODR P - periodic downloaded static route Gateway of last resort is not s 4.0.0.0/8 is directly connected, Loopback0 l c 14.0.0.0/16 is subnetted, 1 subnets<br>14.1.0.0 is directly connected, Loopbackl 192.1.34.0/24 is directly connected, Serial0/0/0 AS4#show ip bgp BGP table version is 11. local router ID is 14.1.0.1 Status codes: s suppressed, d damped, h history, \* valid, > best, i  $-$  internal, r RIB-failure, S Stale Origin codes:  $i$  - IGP, e - EGP, ? - incomplete Next Hop Metric LocPrf Weight Path Network  $Nettwork$ <br>\*> 4.0.0.0/8  $03i$  $03i$  $A54#$ 

**Figura 9. Salida del comando show ip route y show ip bgp en AS4**

# <span id="page-32-0"></span>**3. CASO ESCENARIO 3**

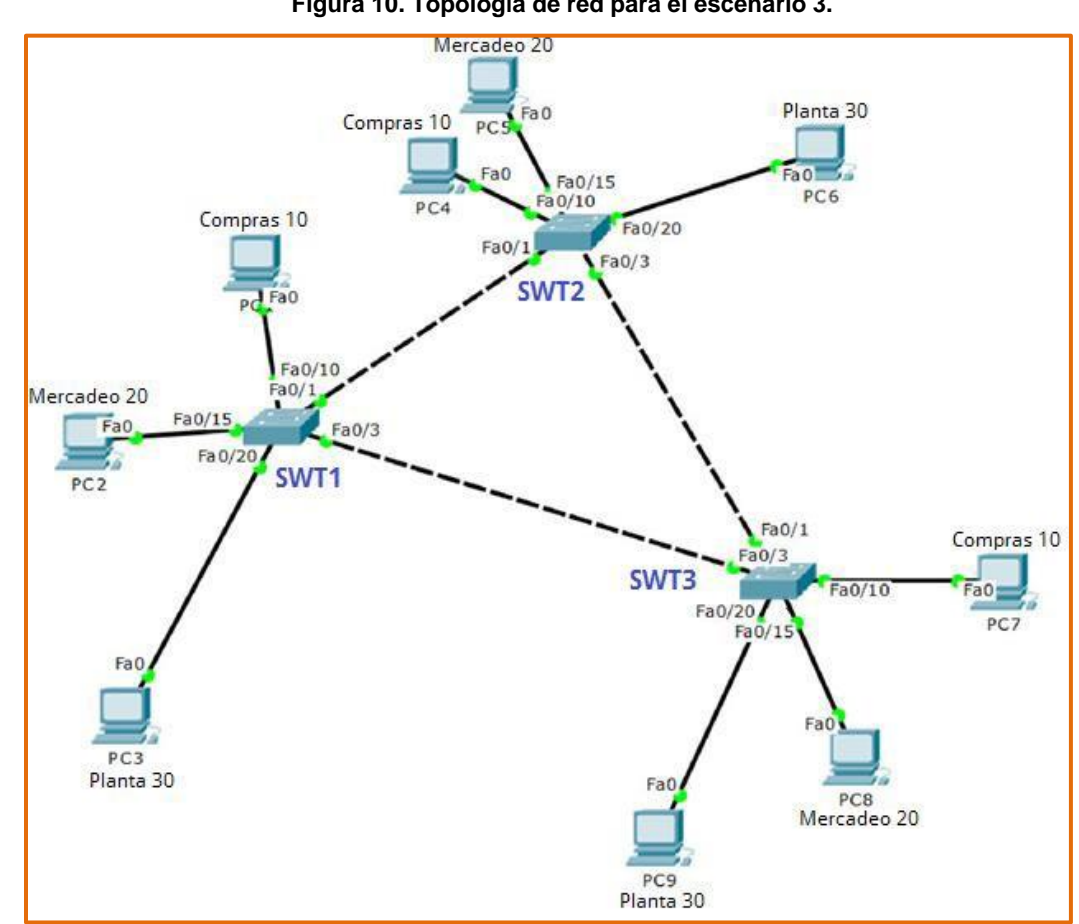

#### **Figura 10. Topología de red para el escenario 3.**

### <span id="page-32-1"></span>**A. Configurar VTP (VLAN Trunking Protocol)**

1. Todos los switches se configurarán para usar VTP para las actualizaciones de VLAN. El switch SWT2 se configurará como el servidor. Los switches SWT1 y SWT3 se configurarán como clientes. Los switches estarán en el dominio VPT llamado CCNP y usando la contraseña cisco.

Se configura VTP en SWT1

Switch>enable Switch#config terminal Enter configuration commands, one per line. End with CNTL/Z. Switch(config)#hostname SWT1 SWT1(config)#vtp domain CCNP Changing VTP domain name from NULL to CCNP

SWT1(config)#vtp version 2 SWT1(config)#vtp mode client Setting device to VTP CLIENT mode. SWT1(config)#vtp password cisco Setting device VLAN database password to cisco SWT1(config)#

Se configura VTP en SWT3

Switch>enable Switch#configure terminal Enter configuration commands, one per line. End with CNTL/Z. Switch(config)#hostname SWT3 SWT3(config)#vtp domain CCNP

Changing VTP domain name from NULL to CCNP SWT3(config)#vtp version 2 SWT3(config)#vtp mode client Setting device to VTP CLIENT mode. SWT3(config)#vtp password cisco Setting device VLAN database password to cisco SWT3(config)#

Se configura VTP en SWT2

Switch>enable Switch#configure terminal Enter configuration commands, one per line. End with CNTL/Z. Switch(config)#hostname SWT2 SWT2(config)#vtp domain CCNP Changing VTP domain name from NULL to CCNP SWT2(config)#vtp version 2 SWT2(config)#vtp mode server Device mode already VTP SERVER. SWT2(config)#vtp password cisco Setting device VLAN database password to cisco SWT2(config)#

2. Verifique las configuraciones mediante el comando show vtp status.

**Figura 11. Configuración mediante el comando show vtp status en SWT1**

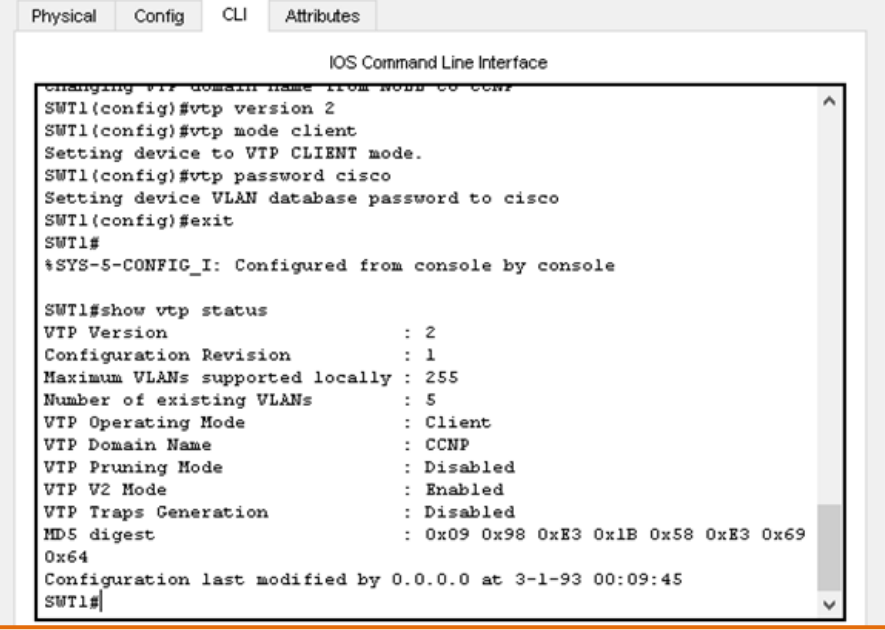

**Figura 12. Configuración mediante el comando show vtp status en SWT2**

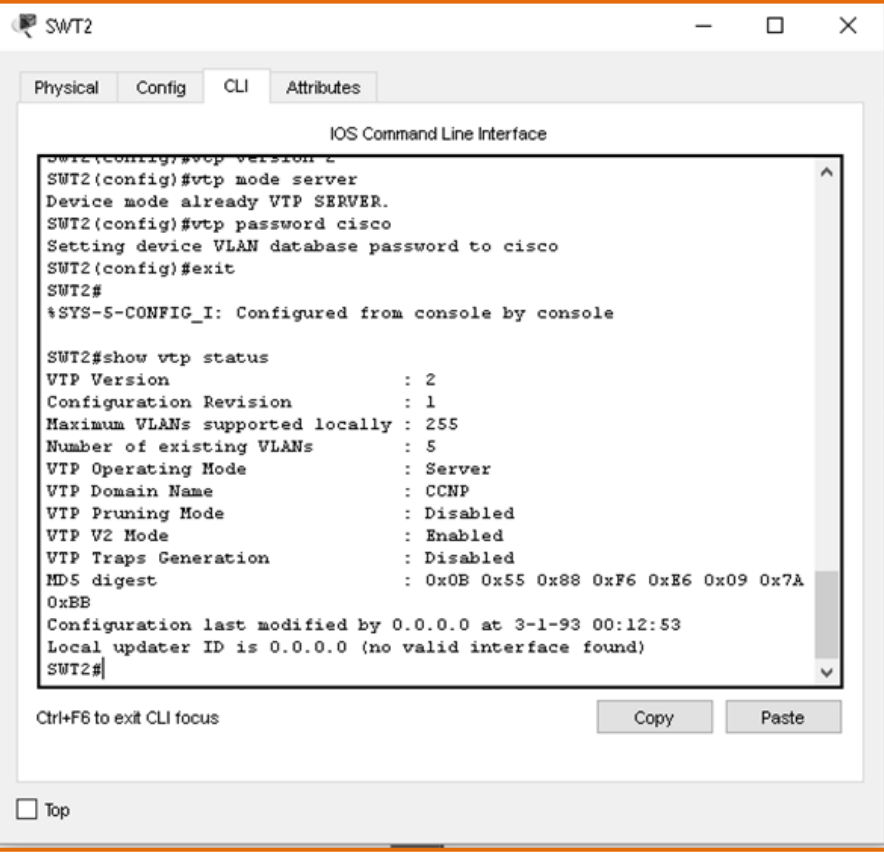

**Figura 13. Configuración mediante el comando show vtp status en SWT3**

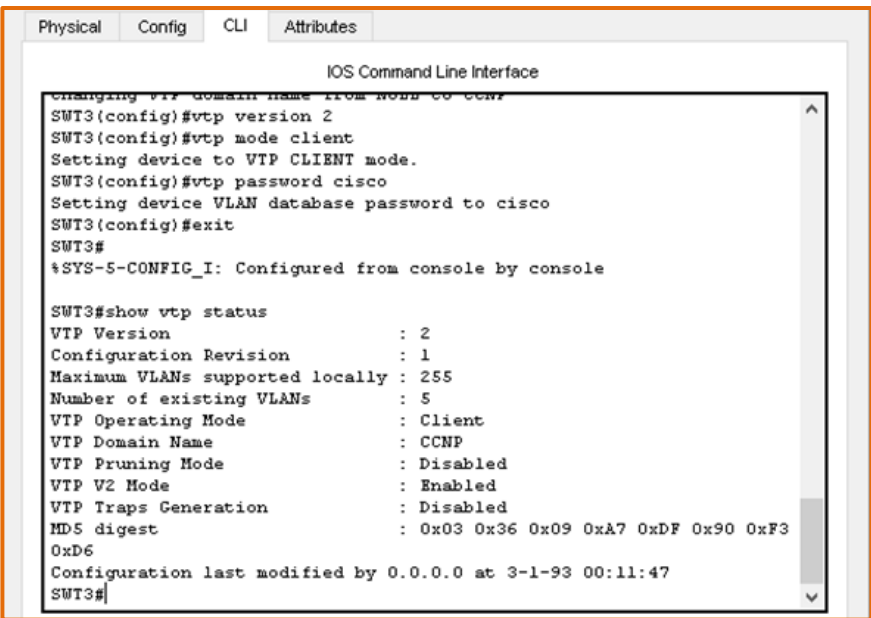

## <span id="page-35-0"></span>B. **Configurar DTP (Dynamic Trunking Protocol)**

1. Configure un enlace troncal ("trunk") dinámico entre SWT1y SWT2. Debido a que el modo por defecto es dynamic auto, solo un lado del enlace debe configurarse como dynamic desirable.

Se configura el enlace trunk dinámico entre SWT1 y SWT2

SWT1>enable SWT1#conf term Enter configuration commands, one per line. End with CNTL/Z. SWT1(config)#interface fa SWT1(config)#interface fastEthernet 0/1 SWT1(config-if)#switchport mode dynamic desirable SWT1(config-if)#

%LINEPROTO-5-UPDOWN: Line protocol on Interface FastEthernet0/1, changed state to up

%LINEPROTO-5-UPDOWN: Line protocol on Interface FastEthernet0/1, changed state to down

%LINEPROTO-5-UPDOWN: Line protocol on Interface FastEthernet0/1, changed state to up

2. Verifique el enlace "trunk" entre SWT1 y SWT2 usando el comandoshow interfaces trunk.

> **Figura 14. Verificación del enlace "Trunk" entre SWT1 usando el comando show interfaces trunk**

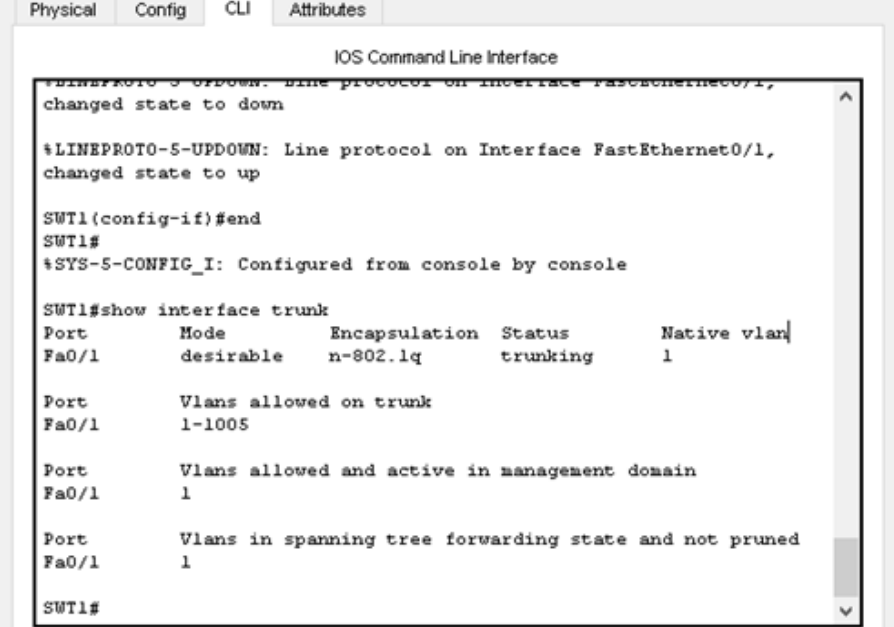

**Figura 15. Verificación del enlace "Trunk" entre SWT2 usando el comando show interfaces trunk**

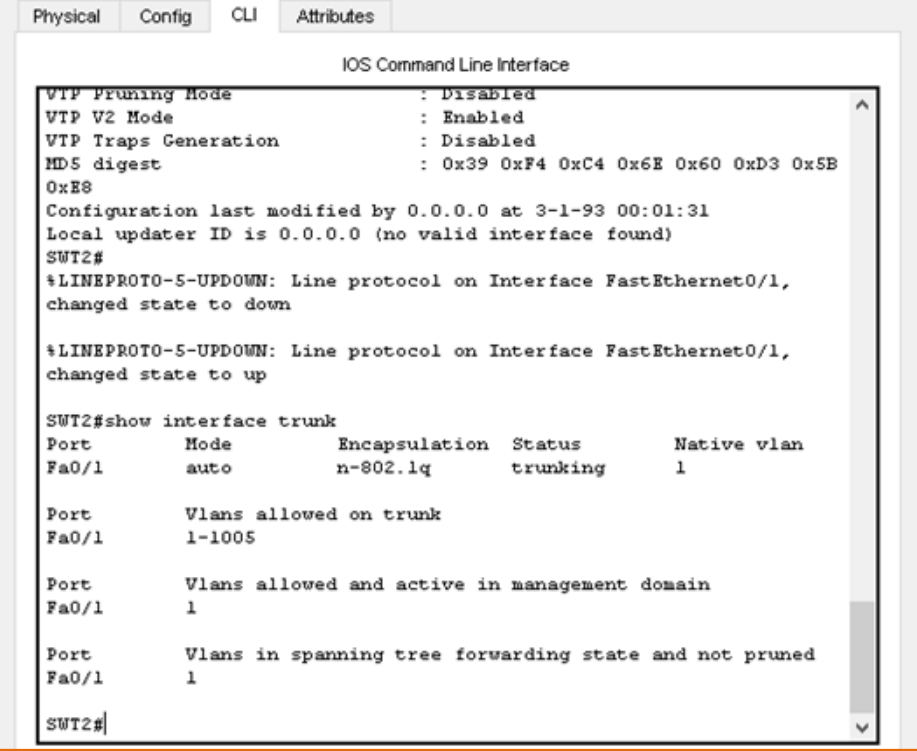

3. Entre SWT1 y SWT3 configure un enlace "trunk" estático utilizando el comando switchport mode trunk en la interfaz F0/3 de SWT1

Se configura el enlace trunk estático entre SWT1 y SWT3

SWT1>enable SWT1#configure terminal Enter configuration commands, one per line. End with CNTL/Z. SWT1(config)#interface fa SWT1(config)#interface fastEthernet 0/3 SWT1(config-if)#switchport mode trunk SWT1(config-if)#

%LINEPROTO-5-UPDOWN: Line protocol on Interface FastEthernet0/3, changed state to down %LINEPROTO-5-UPDOWN: Line protocol on Interface FastEthernet0/3, changed state to

up

4. Verifique el enlace "trunk" el comando show interfaces trunk en SWT1.

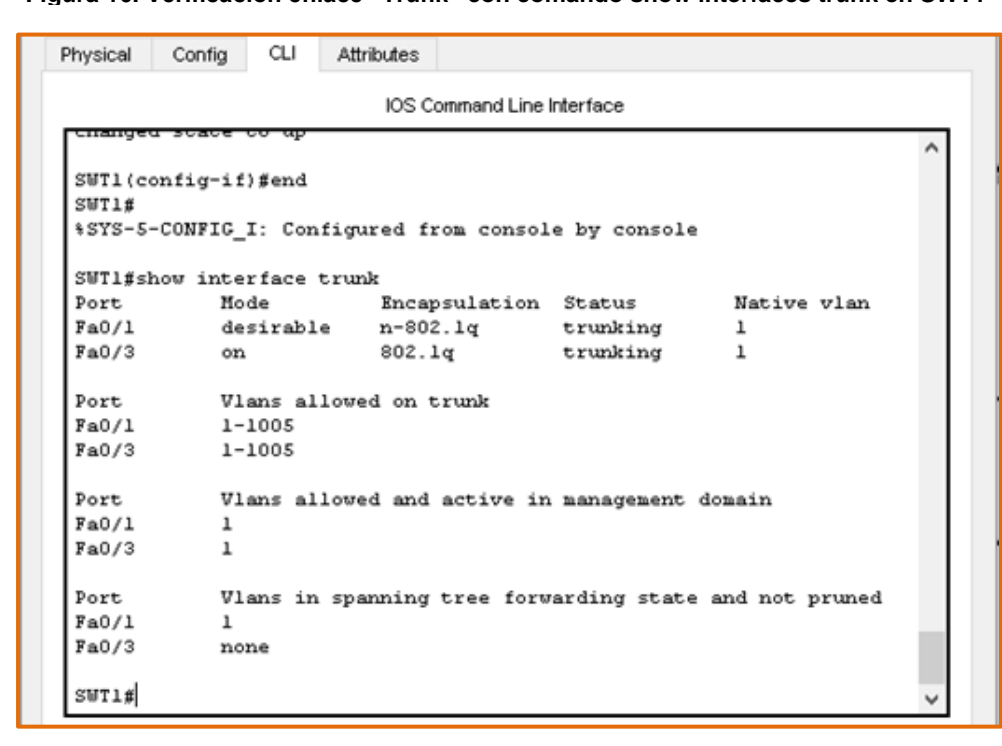

**Figura 16. Verificación enlace "Trunk" con comando show interfaces trunk en SWT1**

5. Configure un enlace "trunk" permanente entre SWT2 y SWT3.

Se configura el enlace trunk permanente entre SWT2 y SWT3, primero vamos con SWT2

SWT2>enable SWT2#configure terminal Enter configuration commands, one per line. End with CNTL/Z. SWT2(config)#interface fa SWT2(config)#interface fastEthernet 0/3 SWT2(config-if)#switchport mode trunk SWT2(config-if)#

%LINEPROTO-5-UPDOWN: Line protocol on Interface FastEthernet0/3, changed state to down %LINEPROTO-5-UPDOWN: Line protocol on Interface FastEthernet0/3, changed state to up

SWT2(config-if)#exit SWT2(config)#

Luego se configura SWT3

SWT3>enable %LINEPROTO-5-UPDOWN: Line protocol on Interface FastEthernet0/1, changed state to down %LINEPROTO-5-UPDOWN: Line protocol on Interface FastEthernet0/1, changed state to up

SWT3#configure terminal Enter configuration commands, one per line. End with CNTL/Z. SWT3(config)#interface fa SWT3(config)#interface fastEthernet 0/1 SWT3(config-if)#switchport mode trunk SWT3(config-if)#exit SWT3(config)#end SWT3#

## <span id="page-39-0"></span>**C. Agregar VLANs y asignar puertos.**

1. En STW1 agregue la VLAN 10. En STW2 agregue las VLANS Compras (10), Mercadeo (20), Planta (30) y Admon (99).

Se procede a agrega la VLAN 10 en STW1

SWT1>enable SWT1#configure terminal Enter configuration commands, one per line. End with CNTL/Z. SWT1(config)#vlan 10 VTP VLAN configuration not allowed when device is in CLIENT mode. SWT1(config)#

Se procede a agregar las VLAN 10, 20, 30 y 99 en STW2

SWT2>enable SWT2#configure terminal Enter configuration commands, one per line. End with CNTL/Z. SWT2(config)#vlan 10 SWT2(config-vlan)#name Compras SWT2(config-vlan)#vlan 20 SWT2(config-vlan)#name Mercadeo SWT2(config-vlan)#vlan 30 SWT2(config-vlan)#name Planta SWT2(config-vlan)#vlan 99 SWT2(config-vlan)#name Admon SWT2(config-vlan)#exit SWT2(config)#

2. Verifique que las VLANs han sido agregadas correctamente.

En SWT1: No se puede crear la vlan 10 ya que en el switch 1 tiene un vtp en modo cliente, lo que no permite crear la Vlan.

En SWT2 se muestra la figura evidenciando la creación de las 4 VLANs **Figura 17. Verificación de las VLANs en SWT2.**

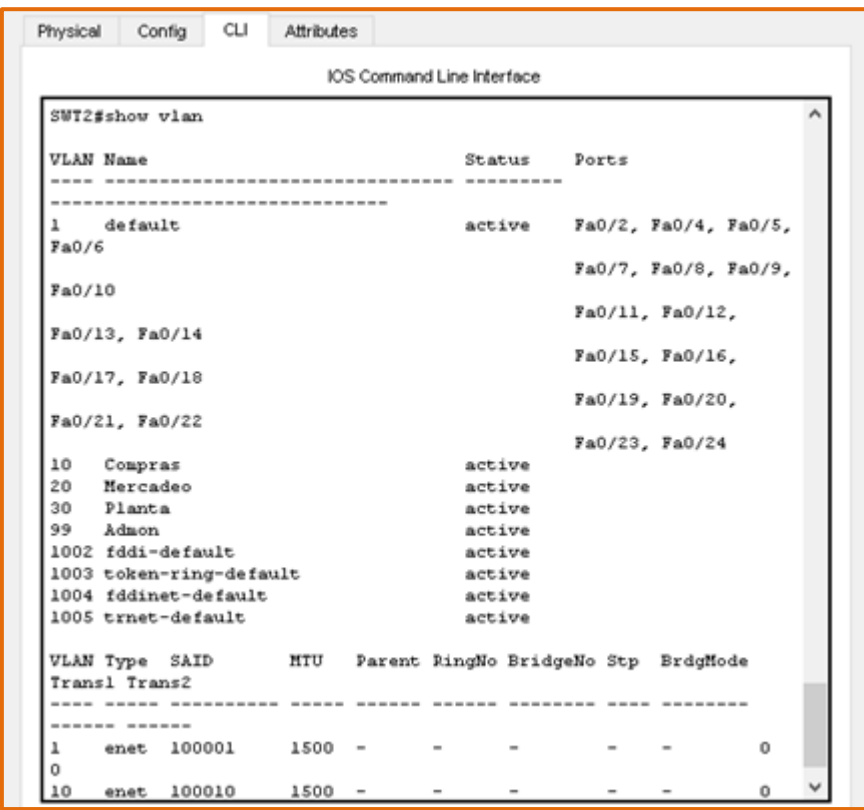

3. Asocie los puertos a las VLAN y configure las direcciones IP de acuerdo con la siguiente tabla.

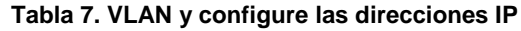

<span id="page-40-0"></span>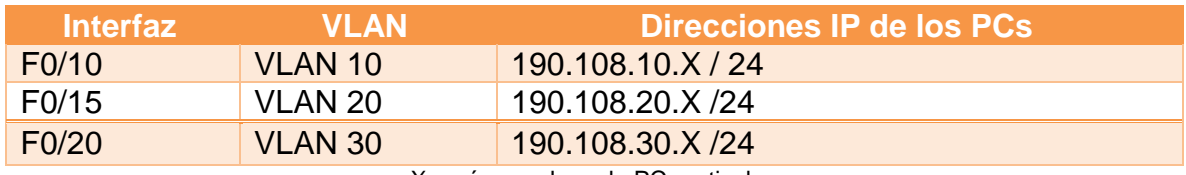

X = número de cada PC particular

Se asocian los puertos a las VLAN y se configuran las direcciones IP en SWT1.

SWT1>enable SWT1#configure terminal Enter configuration commands, one per line. End with CNTL/Z. SWT1(config)#interface vlan 10 SWT1(config-if)#

%LINK-5-CHANGED: Interface Vlan10, changed state to up

%LINEPROTO-5-UPDOWN: Line protocol on Interface Vlan10, changed state to up

SWT1(config-if)#ip address 190.108.10.1 255.255.255.0 SWT1(config-if)#exit SWT1(config)#interface vlan 20 SWT1(config-if)#

%LINK-5-CHANGED: Interface Vlan20, changed state to up

%LINEPROTO-5-UPDOWN: Line protocol on Interface Vlan20, changed state to up

SWT1(config-if)#ip address 190.108.20.1 255.255.255.0 SWT1(config-if)#exit SWT1(config)#interface vlan 30 SWT1(config-if)#

%LINK-5-CHANGED: Interface Vlan30, changed state to up

%LINEPROTO-5-UPDOWN: Line protocol on Interface Vlan30, changed state to up

SWT1(config-if)#ip address 190.108.30.1 255.255.255.0 SWT1(config-if)#exit

Se asocian los puertos a las VLAN y se configuran las direcciones IP en SWT2.

SWT2>enable SWT2#configure terminal Enter configuration commands, one per line. End with CNTL/Z. SWT2(config)#interface vlan 10 SWT2(config-if)#ip address 190.108.10.2 255.255.255.0 SWT2(config-if)#exit SWT2(config)#interface vlan 20 SWT2(config-if)#ip address 190.108.20.2 255.255.255.0 SWT2(config-if)#exit SWT2(config)#interface vlan 30

SWT2(config-if)#ip address 190.108.30.2 255.255.255.0 SWT2(config-if)#exit

Se asocian los puertos a las VLAN y se configuran las direcciones IP en SWT3.

SWT3>enable SWT3#configure terminal Enter configuration commands, one per line. End with CNTL/Z. SWT3(config)#interface vlan 10 SWT3(config-if)#

%LINK-5-CHANGED: Interface Vlan10, changed state to up

%LINEPROTO-5-UPDOWN: Line protocol on Interface Vlan10, changed state to up

SWT3(config-if)#ip address 190.108.10.3 255.255.255.0 SWT3(config-if)#exit SWT3(config)#interface vlan 20 SWT3(config-if)# %LINK-5-CHANGED: Interface Vlan20, changed state to up

%LINEPROTO-5-UPDOWN: Line protocol on Interface Vlan20, changed state to up

SWT3(config-if)#ip address 190.108.20.3 255.255.255.0 SWT3(config-if)#exit SWT3(config)#interface vlan 30 SWT3(config-if)# %LINK-5-CHANGED: Interface Vlan30, changed state to up

%LINEPROTO-5-UPDOWN: Line protocol on Interface Vlan30, changed state to up

SWT3(config-if)#ip address 190.108.30.3 255.255.255.0 SWT3(config-if)#exit

4. Configure el puerto F0/10 en modo de acceso para SWT1, SWT2 y SWT3 y asígnelo a la VLAN 10.

Se procede a realizar la configuración en SWT1

SWT1>enable SWT1#configure terminal Enter configuration commands, one per line. End with CNTL/Z. SWT1(config)#interface fa SWT1(config)#interface fastEthernet 0/10 SWT1(config-if)#switchport mode access SWT1(config-if)#switchport access vlan 10 SWT1(config-if)#exit SWT1(config)#exit SWT1# %SYS-5-CONFIG I: Configured from console by console

Se procede a realizar la configuración en SWT2

SWT2(config)#interface fa SWT2(config)#interface fastEthernet 0/10 SWT2(config-if)#switchport mode access SWT2(config-if)#switchport access vlan 10 SWT2(config-if)#exit SWT2(config)# SWT2#

Se procede a realizar la configuración en SWT3

SWT3>enable SWT3#configure terminal Enter configuration commands, one per line. End with CNTL/Z.. SWT3(config)#interface fa SWT3(config)#interface fastEthernet 0/10 SWT3(config-if)#switchport mode access SWT3(config-if)#switchport access vlan 10 SWT3(config-if)#exit SWT3(config)#exit SWT3# %SYS-5-CONFIG I: Configured from console by console SWT3#

5. Repita el procedimiento para los puertos F0/15 y F0/20 en SWT1, SWT2 y SWT3. Asigne las VLANs y las direcciones IP de los PCs de acuerdo con la tabla de arriba.

Se procede a realizar la configuración en SWT1

SWT1>enable SWT1#configure terminal Enter configuration commands, one per line. End with CNTL/Z. SWT1(config)#interface fa SWT1(config)#interface fastEthernet 0/15 SWT1(config-if)#switchport mode access SWT1(config-if)#switchport access vlan 20 SWT1(config-if)#exit SWT1(config)#interface fa SWT1(config)#interface fastEthernet 0/20 SWT1(config-if)#switchport mode access SWT1(config-if)#switchport access vlan 30 SWT1(config-if)#exit SWT1(config)#exit SWT1# %SYS-5-CONFIG I: Configured from console by console

Se procede a realizar la configuración en SWT2

SWT2>enable SWT2#configure terminal Enter configuration commands, one per line. End with CNTL/Z. SWT2(config)#interface fa SWT2(config)#interface fastEthernet 0/15 SWT2(config-if)#switchport mode access SWT2(config-if)#switchport access vlan 20 SWT2(config-if)#no shut SWT2(config-if)#exit SWT2(config)#interface fa SWT2(config)#interface fastEthernet 0/20 SWT2(config-if)#switchport mode access SWT2(config-if)#switchport access vlan 30

SWT2(config-if)#end SWT2# %SYS-5-CONFIG\_I: Configured from console by console

Se procede a realizar la configuración en SWT3

SWT3>enable SWT3#configure terminal Enter configuration commands, one per line. End with CNTL/Z. SWT3(config)#interface fa SWT3(config)#interface fastEthernet 0/15 SWT3(config-if)#switchport mode access SWT3(config-if)#switchport access vlan 20 SWT3(config-if)#exit SWT3(config)#interface fa SWT3(config)#interface fastEthernet 0/20 SWT3(config-if)#switchport mode access SWT3(config-if)#switchport access vlan 30 SWT3(config-if)#exit SWT3(config)#exit SWT3# %SYS-5-CONFIG I: Configured from console by console

## <span id="page-45-0"></span>**D. Configurar las direcciones IP en los Switches.**

1. En cada uno de los Switches asigne una dirección IP al SVI (*Switch Virtual Interface*) para VLAN 99 de acuerdo con la siguiente tabla de direccionamiento y active la interfaz.

<span id="page-45-1"></span>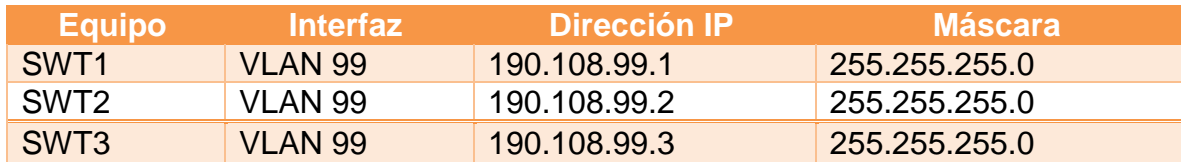

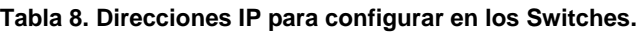

Se procede a realizar la configuración en SWT1

SWT1>enable SWT1#config terminal Enter configuration commands, one per line. End with CNTL/Z. SWT1(config)#interface vlan99 SWT1(config-if)#

%LINK-5-CHANGED: Interface Vlan99, changed state to up

%LINEPROTO-5-UPDOWN: Line protocol on Interface Vlan99, changed state to up

SWT1(config-if)#ip address 190.108.99.1 255.255.255.0 SWT1(config-if)#exit SWT1(config)#

Se procede a realizar la configuración en SWT2

SWT2>enable SWT2#configure terminal Enter configuration commands, one per line. End with CNTL/Z. SWT2(config)#interface vlan 99 SWT2(config-if)#

%LINK-5-CHANGED: Interface Vlan99, changed state to up

%LINEPROTO-5-UPDOWN: Line protocol on Interface Vlan99, changed state to up

SWT2(config-if)#ip address 190.108.99.2 255.255.255.0 SWT2(config-if)#exit

Se procede a realizar la configuración en SWT3

SWT3>enable SWT3#configure terminal Enter configuration commands, one per line. End with CNTL/Z. SWT3(config)#interface vlan 99 SWT3(config-if)#

%LINK-5-CHANGED: Interface Vlan99, changed state to up

%LINEPROTO-5-UPDOWN: Line protocol on Interface Vlan99, changed state to up

SWT3(config-if)#ip address 190.108.99.3 255.255.255.0 SWT3(config-if)#exit SWT3(config)#end SWT3# %SYS-5-CONFIG I: Configured from console by console SWT3#

### <span id="page-47-0"></span>**E. Verificar la conectividad Extremo a Extremo**

1. Ejecute un Ping desde cada PC a los demás. Explique por qué el ping tuvo o no tuvo éxito.

R:// Al aplicar el comando ping entre cada una de las PC es satisfactorio solo si hacen parte de la misma VLAN, de lo contrario el comando ping aplicado NO será satisfactorio.

2. Ejecute un Ping desde cada Switch a los demás. Explique por qué el ping tuvo o no tuvo éxito.

R:// Al aplicar el comando ping de cada ping a los demás, el resultado es satisfactorio, debido a que es reconocido el direccionamiento de la VLAN 99, entonces, al aplicar el comando ping desde un switch a la VLAN 99 de otro switch, el ping es satisfactorio.

3. Ejecute un Ping desde cada Switch a cada PC. Explique por qué el ping tuvo o no tuvo éxito.

R:// Al aplicar el comando ping es satisfactorio porque los switches reconocen los direccionamientos de las VLANs asociadas y de esta forma se encargan de redirigir el enrutamiento a los equipos conectados dentro de su red.

### **CONCLUSIONES**

<span id="page-48-0"></span>Con este trabajo se pudo comprender la implementación y configuración de redes soportadas por VLANs con el uso del protocolo VTP, donde se pudieron diseñar las plantillas de configuración para su uso en múltiples dispositivos. Además de aplicar otros conocimientos que fueron explicados a través del curso de profundización CISCO CCNP.

Se aplicaron las configuraciones a cada uno de los ejercicios, estableciendo los protocolos de enrutamiento y direccionamiento IP, por los que se adquirieron grandes destrezas en los manejos de dispositivos de red, como routers, switches y la configuración de las VLANs.

Quedo como conocimiento que, al redistribuir a otro protocolo de enrutamiento, hay que tener presente las métricas de cada uno ya que juegan un papel importante en la redistribución. Cada protocolo utiliza diferentes métricas.

Después de desarrollar las actividades de los tres escenarios propuestos pudimos determinar que adquirimos fortalezas muy eficaces para aplicarlas en el campo laboral en todas las áreas donde nos desempeñemos como profesionales de la Ingeniería de Telecomunicaciones.

## **BIBLIOGRAFIA**

<span id="page-49-0"></span>Froom, R., Frahim, E. (2015). CISCO Press (Ed). Fundamentals Review. Implementing Cisco IP Switched Networks (SWITCH) Foundation Learning Guide CCNP SWITCH 300- 115. Recuperado de<https://1drv.ms/b/s!AmIJYei-NT1IlnWR0hoMxgBNv1CJ>

Froom, R., Frahim, E. (2015). CISCO Press (Ed). Campus Network Design Fundamentals. Implementing Cisco IP Switched Networks (SWITCH) Foundation Learning Guide CCNP SWITCH 300-115. Recuperado de [https://1drv.ms/b/s!AmIJYei-NT1IlnWR0hoMxgBNv1CJ](https://1drv.ms/b/s%21AmIJYei-NT1IlnWR0hoMxgBNv1CJ)

Froom, R., Frahim, E. (2015). CISCO Press (Ed). Campus Network Architecture. Implementing Cisco IP Switched Networks (SWITCH) Foundation Learning Guide CCNP SWITCH 300-115. Recuperado de [https://1drv.ms/b/s!AmIJYei-NT1IlnWR0hoMxgBNv1CJ](https://1drv.ms/b/s%21AmIJYei-NT1IlnWR0hoMxgBNv1CJ)

Froom, R., Frahim, E. (2015). CISCO Press (Ed). Spanning Tree Implementation. Implementing Cisco IP Switched Networks (SWITCH) Foundation Learning Guide CCNP SWITCH 300-115. Recuperado de [https://1drv.ms/b/s!AmIJYei-NT1IlnWR0hoMxgBNv1CJ](https://1drv.ms/b/s%21AmIJYei-NT1IlnWR0hoMxgBNv1CJ)

Froom, R., Frahim, E. (2015). CISCO Press (Ed). InterVLAN Routing. Implementing Cisco IP Switched Networks (SWITCH) Foundation Learning Guide CCNP SWITCH 300-115. Recuperado de [https://1drv.ms/b/s!AmIJYei-NT1IlnWR0hoMxgBNv1CJ](https://1drv.ms/b/s%21AmIJYei-NT1IlnWR0hoMxgBNv1CJ)

UNAD (2015). Switch CISCO - Procedimientos de instalación y configuración del IOS [OVA]. Recuperado de<https://1drv.ms/u/s!AmIJYei-NT1IlyYRohwtwPUV64dg>

Amberg, E. (2014). CCNA 1 Powertraining : ICND1/CCENT (100-101). Heidleberg: MITP. Recuperado de la contrada de la contrada de la contrada de la contrada de la contrada de la contrada de la contrada de la contrada de la contrada de la contrada de la contrada de la contrada de la contrada de la contrada d [http://bibliotecavirtual.unad.edu.co:2051/login.aspx?direct=true&db=e000xww&AN=97903](http://bibliotecavirtual.unad.edu.co:2051/login.aspx?direct=true&db=e000xww&AN=979032&lang=es&site=ehost-live) [2&lang=es&site=ehost-live](http://bibliotecavirtual.unad.edu.co:2051/login.aspx?direct=true&db=e000xww&AN=979032&lang=es&site=ehost-live)

Lucas, M. (2009). Cisco Routers for the Desperate : Router and Switch Management, the Easy Way. San Francisco: No Starch Press. Recuperado de [http://bibliotecavirtual.unad.edu.co:2051/login.aspx?direct=true&db=e000xww&AN=44003](http://bibliotecavirtual.unad.edu.co:2051/login.aspx?direct=true&db=e000xww&AN=440032&lang=es&site=ehost-live) [2&lang=es&site=ehost-live](http://bibliotecavirtual.unad.edu.co:2051/login.aspx?direct=true&db=e000xww&AN=440032&lang=es&site=ehost-live)

Odom, W. (2013). CISCO Press (Ed). CCNA ICND1 Official Exam Certification Guide. Recuperado de la contrada de la contrada de la contrada de la contrada de la contrada de la contrada de la contrada de la contrada de la contrada de la contrada de la contrada de la contrada de la contrada de la contrada d

[http://ptgmedia.pearsoncmg.com/images/9781587205804/samplepages/9781587205804.p](http://ptgmedia.pearsoncmg.com/images/9781587205804/samplepages/9781587205804.pdf) [df](http://ptgmedia.pearsoncmg.com/images/9781587205804/samplepages/9781587205804.pdf)

Odom, W. (2013). CISCO Press (Ed). CCNA ICND2 Official Exam Certification Guide. Recuperado de la contrada de la contrada de la contrada de la contrada de la contrada de la contrada de la con

[http://een.iust.ac.ir/profs/Beheshti/Computer%20networking/Auxilary%20materials/Cisco-](http://een.iust.ac.ir/profs/Beheshti/Computer%20networking/Auxilary%20materials/Cisco-ICND2.pdf)[ICND2.pdf](http://een.iust.ac.ir/profs/Beheshti/Computer%20networking/Auxilary%20materials/Cisco-ICND2.pdf)

Lammle, T. (2010). CISCO Press (Ed). Cisco Certified Network Associate Study Guide. Recuperado de la contrada de la contrada de la contrada de la contrada de la contrada de la contrada de la contrada de la contrada de la contrada de la contrada de la contrada de la contrada de la contrada de la contrada d

[http://www.birminghamcharter.com/ourpages/auto/2012/3/22/41980164/CCNA%20Electro](http://www.birminghamcharter.com/ourpages/auto/2012/3/22/41980164/CCNA%20Electronic%20Book%206th%20edition.pdf) [nic%20Book%206th%20edition.pdf](http://www.birminghamcharter.com/ourpages/auto/2012/3/22/41980164/CCNA%20Electronic%20Book%206th%20edition.pdf)

Teare, D., Vachon B., Graziani, R. (2015). CISCO Press (Ed). Basic Network and Routing Concepts. Implementing Cisco IP Routing (ROUTE) Foundation Learning Guide CCNP ROUTE 300-101. Recuperado de<https://1drv.ms/b/s!AmIJYei-NT1IlnMfy2rhPZHwEoWx>

Teare, D., Vachon B., Graziani, R. (2015). CISCO Press (Ed). EIGRP Implementation. Implementing Cisco IP Routing (ROUTE) Foundation Learning Guide CCNP ROUTE 300- 101. Recuperado de<https://1drv.ms/b/s!AmIJYei-NT1IlnMfy2rhPZHwEoWx>

Teare, D., Vachon B., Graziani, R. (2015). CISCO Press (Ed). OSPF Implementation. Implementing Cisco IP Routing (ROUTE) Foundation Learning Guide CCNP ROUTE 300- 101. Recuperado de<https://1drv.ms/b/s!AmIJYei-NT1IlnMfy2rhPZHwEoWx>